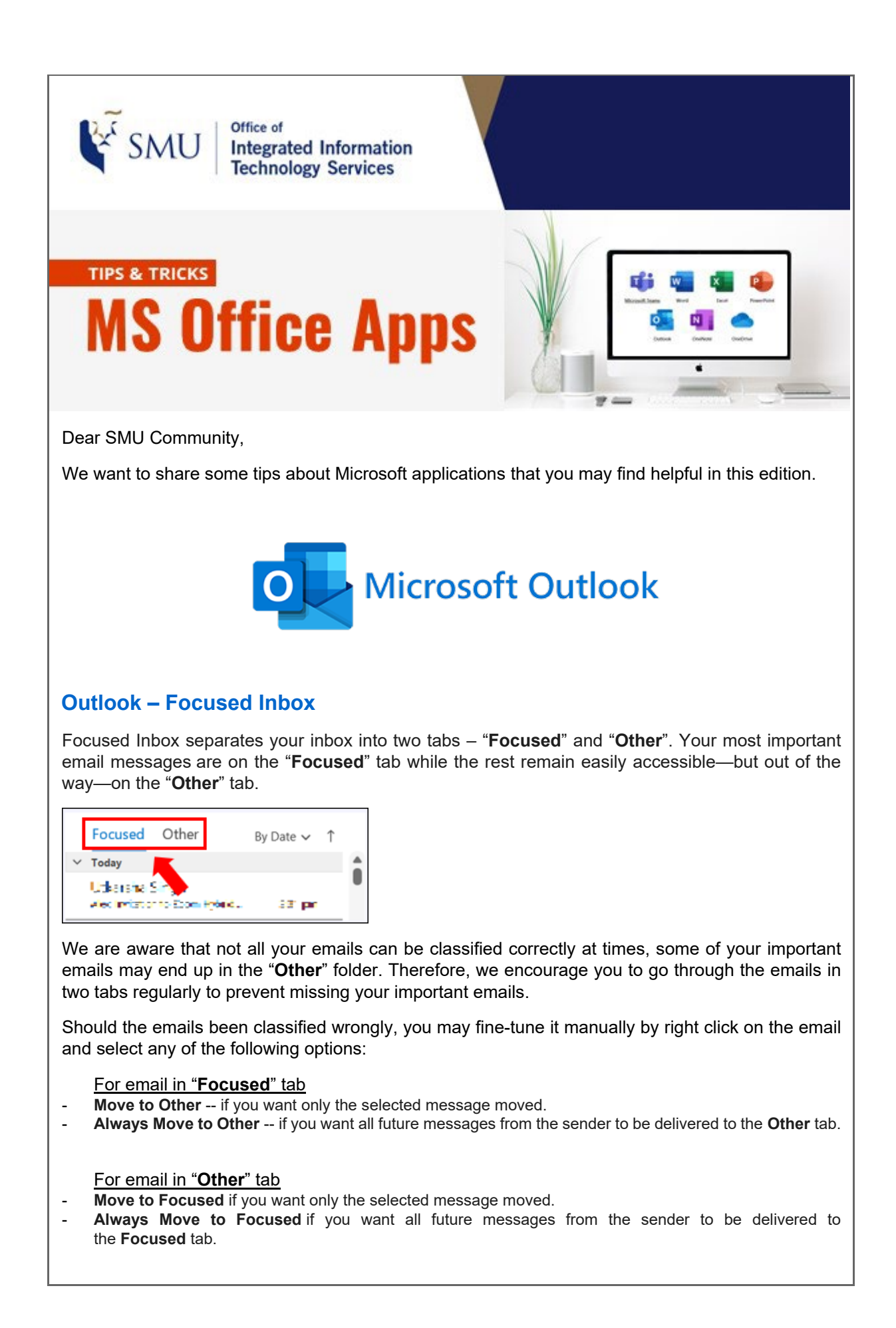

## **How to turn off** *Focused Inbox* **feature**

You may choose to turn off this feature if you prefer. Simply click on the *Inbox* folder and select "Show Focused Inbox" to deactivate it.

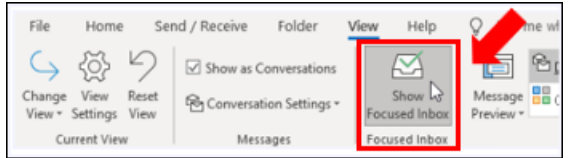

More information about Focused Inbox can be found in [https://support.microsoft.com/en](https://support.microsoft.com/en-us/office/focused-inbox-for-outlook-f445ad7f-02f4-4294-a82e-71d8964e3978)[us/office/focused-inbox-for-outlook-f445ad7f-02f4-4294-a82e-71d8964e3978.](https://support.microsoft.com/en-us/office/focused-inbox-for-outlook-f445ad7f-02f4-4294-a82e-71d8964e3978)

We hope the above information is useful to you.

Feel free to contact us at Email: [helpdesk@smu.edu.sg](mailto:helpdesk@smu.edu.sg) / Tel: 6828 0123, should you need any clarifications and assistance.

Thank you.

Best regards, Alex Goh Integrated Information Technology Services